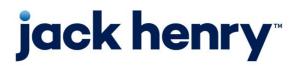

**iPay Solutions** Consumer Bill Pay

• August 2022

# **Bill Pay Browser Settings for a Mac**

**Client Reference Guide** 

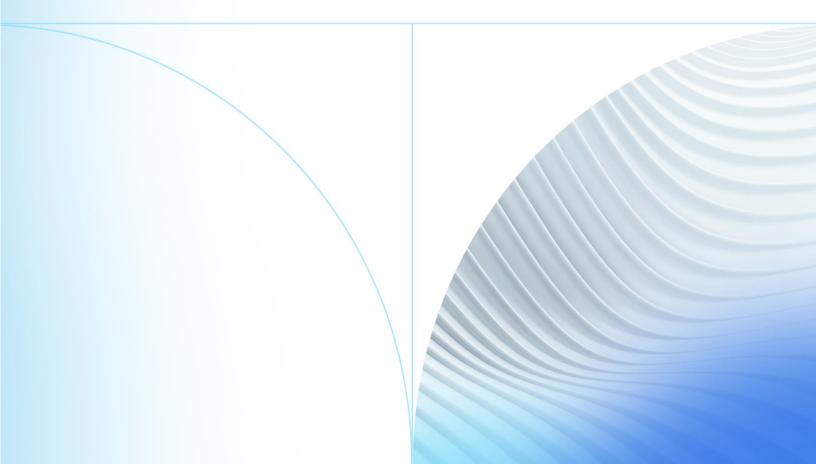

© 2022 Jack Henry & Associates, Inc.®

All rights reserved. Information in this document is subject to change without notice. Dates contained in this document are provided as estimates only and can be changed at any time at the sole discretion of Jack Henry & Associates, Inc.

Printed in the United States of America.

No part of this document may be copied, reproduced, stored in a retrieval system, displayed, distributed or transmitted in any form or any means whatsoever (electronic, mechanical or otherwise), including by photocopying or recording for any purpose, without the prior written permission of Jack Henry & Associates, Inc. Making unauthorized copies of this document for any purpose other than your own personal use is a violation of United States copyright laws.

Any unauthorized use of Jack Henry & Associates, Inc.'s, trademarks and service marks is strictly prohibited. A list of registered and unregistered marks owned or licensed by Jack Henry & Associates, Inc. is located at: <u>https://www.jackhenry.com/more-from-jha/pages/trademark-notice.aspx</u>.

Various other trademarks and service marks used or referenced in this document are the property of their respective owners.

| Browser Settings for Financial Institutions |
|---------------------------------------------|
| Supported Browsers for Macs1                |
| Supported Operating Systems1                |
| Additional Information1                     |
| Google Chrome 102 and 1032                  |
| Firefox 101 and 10212                       |
| Safari 14 and Above                         |
| Microsoft <sup>®</sup> Edge 101 and 10221   |
| Language and Region Preferences             |

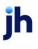

# **Browser Settings for Financial Institutions**

### Supported Browsers for Macs

For security purposes, subscribers should consider using only browsers and operating

systems that are able to receive security updates from the developer or manufacturer. iPay Solutions supports the following browsers for its Consumer and Business bill pay products:

- Google Chrome Current and previous major releases
  - Chrome should automatically update, and major updates are released approximately every 12 weeks. If Chrome is two versions older than the current stable channel version, iPay applications may not be accessible.
- Microsoft<sup>®</sup> Edge Current and previous major releases
  - Microsoft Edge will be supported at the latest version only. iPay applications may not be accessible on older Microsoft Edge versions, 60 days after a new version is released.
- Firefox<sup>®</sup> Current and previous major releases
  - Firefox should automatically update, and major updates are released approximately every 12 weeks. If Firefox is two versions older than the current stable channel version, iPay applications may not be accessible.
- Safari<sup>®</sup> Current and previous major releases
  - Safari currently only sees major upgrades during the Fall. iPay applications may not be accessible on older Safari versions, 60 days after a new version is released.

# Supported Operating Systems

iPay Solutions will only support manufacturer supported operating systems for the following:

- Windows
- Mac OS
- iOS iPhone and iPad
- Android
- Chrome OS

### Additional Information

- Subscribers can verify with their financial institution that the browser and version are compatible with online banking.
- Browsers and versions not on the supported list may still have functionality; however, they are not recommended and are supported only in a limited manner.
- iPay Solutions does not support beta browser versions.
- NetTeller supports only the current and previous major releases.

# Google Chrome 102 and 103

To locate browser version, with the browser window open, select the menu icon (three vertical dots). Select **Help**, then click **About Google Chrome**.

|                            |     | Ê               | ☆           | * •   | ÷ (     | : |
|----------------------------|-----|-----------------|-------------|-------|---------|---|
|                            |     | New tab         |             |       | Ctrl+T  |   |
|                            |     | New window      |             |       | Ctrl+N  |   |
|                            |     | New Incognito v | vindow      | Ctrl+ | Shift+N |   |
|                            |     | History         |             |       |         | • |
|                            |     | Downloads       |             |       | Ctrl+J  |   |
|                            |     | Bookmarks       |             |       |         | ) |
|                            |     | Zoom            | - 10        | • %00 | 53      |   |
|                            |     | Print           |             |       | Ctrl+P  |   |
|                            |     | Cast            |             |       |         |   |
|                            |     | Find            |             |       | Ctrl+F  |   |
|                            |     | More tools      |             |       |         | • |
|                            |     | Edit            | Cut         | Сору  | Past    | e |
|                            |     | Settings        |             |       |         |   |
| About Google Chrome        |     | Help            |             |       |         | • |
| What's New                 |     | Exit            |             |       |         |   |
| Help center                |     | EXIT            |             |       |         |   |
| Report an issue Alt+Shift+ | E 1 | Managed by you  | ur organiza | ation |         |   |

Next, adjust settings.

| With the browser window open, s | select the menu icon | (three vertical dots) | . Click <b>Settings</b> . |
|---------------------------------|----------------------|-----------------------|---------------------------|
|---------------------------------|----------------------|-----------------------|---------------------------|

|   |                                   | ☆ 🔂          | 0      | <b>?</b>         |
|---|-----------------------------------|--------------|--------|------------------|
|   | New tab<br>New window             |              |        | Ctrl+T<br>Ctrl+N |
|   | New incognito w                   | indow        | Ctrl+S | hift+N           |
|   | History<br>Downloads<br>Bookmarks |              |        | Ctrl+J           |
|   | Zoom                              |              | 00% +  | 53               |
|   | Print<br>Cast                     |              |        | Ctrl+P           |
|   | Find<br>More tools                |              |        | Ctrl+F<br>▶      |
|   | Edit                              | Cut          | Сору   | Paste            |
| [ | Settings                          |              |        |                  |
|   | Help                              |              |        | •                |
|   | Exit                              |              |        |                  |
|   | Managed by you                    | ır organizat | tion   |                  |

© 2022 Jack Henry & Associates, Inc.®

Consumer Bill Pay August 2022 On the left-hand menu, select **Privacy and Security**.

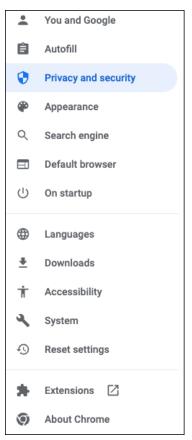

### Click Cookies and other site data.

| Privacy and security |                                                                                                    |   |  |  |
|----------------------|----------------------------------------------------------------------------------------------------|---|--|--|
| Î                    | Clear browsing data<br>Clear history, cookies, cache, and more                                          | • |  |  |
| ٩                    | Cookies and other site data<br>Cookies are allowed                                                      | • |  |  |
| 0                    | Security<br>Safe Browsing (protection from dangerous sites) and other security settings                 | * |  |  |
| μĻ                   | Site Settings<br>Controls what information sites can use and show (location, camera, pop-ups, and more) | • |  |  |

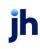

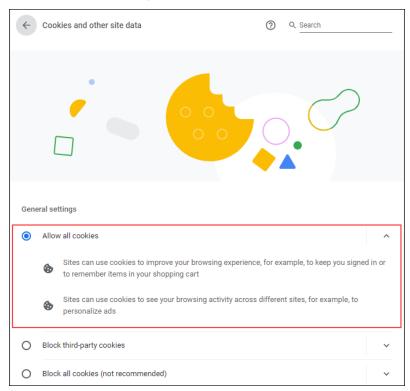

Under General settings choose Allow all cookies.

Scroll down to the *Sites that can always use cookies* option. Click **Add**, type www.billpaysite.com for Consumer Bill Pay or www.businessbillpay-e.com for Business Bill Pay.

If applicable, select the box next to Including third-party cookies on this site and click Add.

| See all cookies and site data                | *   |
|----------------------------------------------|-----|
| Sites that can always use cookies            | Add |
| No sites added                               |     |
| Always clear cookies when windows are closed | Add |
| No sites added                               |     |
| Sites that can never use cookies             | Add |
| No sites added                               |     |

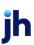

| Add a site                                 |            |
|--------------------------------------------|------------|
| Site                                       |            |
| billpaysite.com                            |            |
| Including third-party cookies on this site | •          |
|                                            | Cancel Add |

### Click See all cookies and site data. Then click Remove All or the garbage can icon.

| ← Cookies and site data                                                                       | Q Search         |
|-----------------------------------------------------------------------------------------------|------------------|
| Allow sites to save and read cookie data (recommended)                                        | -                |
| Clear cookies and site data when you quit Chrome                                              | -                |
| Block third-party cookies<br>Prevent third-party websites from saving and reading cookie data |                  |
| See all cookies and site data                                                                 | •                |
| ← All cookies and site data                                                                   | Q Search cookies |
|                                                                                               | Remove All       |
| <ul> <li>accounts.google.com</li> <li>1 cookie</li> </ul>                                     | → ■              |

### Click Clear all.

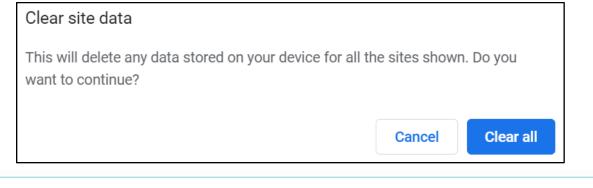

On the left-hand menu, select **Privacy and Security**.

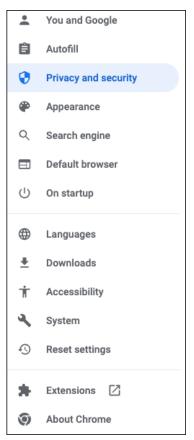

#### Click Site Settings, scroll down, and click Pop-ups and redirects.

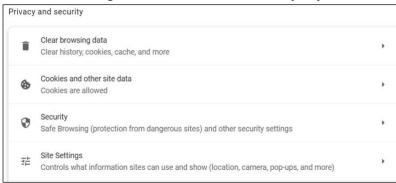

ĭh

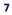

| Cont | Content                                      |   |  |  |  |
|------|----------------------------------------------|---|--|--|--|
| ٩    | Cookies and site data<br>Cookies are allowed | • |  |  |  |
| <>   | JavaScript<br>Allowed                        | • |  |  |  |
| *    | Flash<br>Ask first                           | × |  |  |  |
| 1    | Images<br>Show all                           | • |  |  |  |
| Z    | Pop-ups and redirects<br>Blocked             | • |  |  |  |
| Addi | tional content settings                      | ~ |  |  |  |

Click **Add** to the right of Allowed to send pop-ups and use redirects.

| Customized behaviors                                              |     |
|-------------------------------------------------------------------|-----|
| Sites listed below follow a custom setting instead of the default |     |
| Not allowed to send pop-ups or use redirects                      | Add |
| No sites added                                                    |     |
|                                                                   |     |
| Allowed to send pop-ups and use redirects                         | Add |

### Consumer and Business users:

Type www.billpaysite.com for Consumer Bill Pay or

www.businessbillpay-e.com for Business Bill Pay and click **Add**.

#### iPay Portal users:

Type jhaipayportal.com and click **Add**.

On the left-hand menu, select **Privacy and Security**.

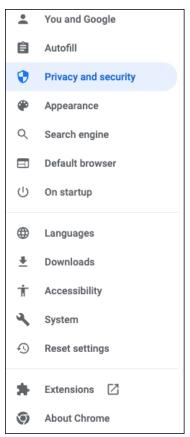

Next delete your browsing history. From the *Privacy and Security* page, click **Clear browsing data**.

| vacy | and security                                                                                            |   |
|------|----------------------------------------------------------------------------------------------------|---|
| Î    | Clear browsing data<br>Clear history, cookies, cache, and more                                          | ÷ |
| ۲    | Cookies and other site data<br>Cookies are allowed                                                      | • |
| 0    | Security<br>Safe Browsing (protection from dangerous sites) and other security settings                 | • |
|      | Site Settings<br>Controls what information sites can use and show (location, camera, pop-ups, and more) | • |

In the *Time range* section, choose **All time**. Then, select **Browsing History**, **Cookies and other site data**, and **Cached images and files.** Click **Clear data**.

| Clea        | ar browsing data                                            |                                          |
|-------------|-------------------------------------------------------------|------------------------------------------|
|             | Basic                                                       | Advanced                                 |
| Time        | e range All time                                            | <b>•</b>                                 |
| <b>&gt;</b> | Browsing history<br>Clears history and autocomplet          | ions in the address bar.                 |
| <b>&gt;</b> | Cookies and other site data<br>Signs you out of most sites. |                                          |
| <b>&gt;</b> | Cached images and files<br>Frees up 15.9 MB. Some sites r   | nay load more slowly on your next visit. |
|             |                                                             | Cancel Clear data                        |

#### While still in Settings, select Languages.

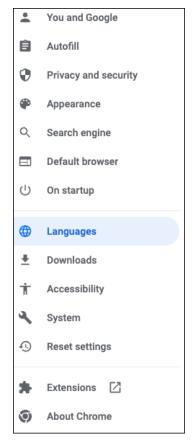

Under Order language based on your preference, ensure that English (United States) is the first, or only, language listed.

| L | Languages                                                               |             |  |  |  |
|---|-------------------------------------------------------------------------|-------------|--|--|--|
| ſ | Order languages based on your preference                                |             |  |  |  |
|   | English (United States)<br>This language is used when translating pages | :           |  |  |  |
|   | English                                                                 | 4<br>4<br>4 |  |  |  |
|   | Add languages                                                           |             |  |  |  |
|   | Offer to translate pages that aren't in a language you read             | -           |  |  |  |

Restart the browser by closing all open sessions.

If the date or currency format is still incorrect, walk the subscriber through updating their <u>Language and Region Preferences</u>.

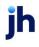

11

# Firefox 101 and 102

To locate the browser version, with the browser window open, select the menu icon (three vertical lines). Click **Help**, then **About Firefox**.

| ☆                  |              |                                          |
|--------------------|--------------|------------------------------------------|
| Sync and save data | Sign In      |                                          |
| New Tab            | Ctrl+T       |                                          |
| New Window         | Ctrl+N       |                                          |
| New Private Window | Ctrl+Shift+P |                                          |
| Bookmarks          | >            | K Firefox Help                           |
| History            | >            | Get <u>H</u> elp                         |
| Downloads          | Ctrl+J       | Submit Feedback                          |
| Passwords          |              | Troubleshoot Mode                        |
| Add-ons and Themes | Ctrl+Shift+A | More <u>T</u> roubleshooting Information |
| Print              | Ctrl+P       | Report <u>D</u> eceptive Site            |
| Save Page As       | Ctrl+S       | <u>A</u> bout Firefox                    |
| Find In Page       | Ctrl+F       |                                          |
| Zoom -             | 100% + 🖍     |                                          |
| Settings           |              |                                          |
| More Tools         | >            |                                          |
| Help               | >            |                                          |
| Exit               | Ctrl+Shift+Q |                                          |

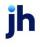

With the browser window open, click the menu icon (three vertical lines), then click **Settings**.

|                    | ⊚ ≡          |
|--------------------|--------------|
| Sync and save data | Sign In      |
| New Tab            | Ctrl+T       |
| New Window         | Ctrl+N       |
| New Private Window | Ctrl+Shift+P |
| Bookmarks          | >            |
| History            | >            |
| Downloads          | Ctrl+J       |
| Passwords          |              |
| Add-ons and Themes | Ctrl+Shift+A |
| Print              | Ctrl+P       |
| Save Page As       | Ctrl+S       |
| Find In Page       | Ctrl+F       |
| Zoom               | - 100% + Z   |
| Settings           |              |
| More Tools         | >            |
| Help               | >            |
| Exit               | Ctrl+Shift+Q |

### Click **General**, scroll to the *Language* section and click **Choose**.

| භි       | General            | Language<br>Choose the languages used to display | monus     | massages and notificat | ions from | n Firefoy       |
|----------|--------------------|--------------------------------------------------|-----------|------------------------|-----------|-----------------|
| <u>ه</u> | Home               | English (United States)                          | ~         | Set Alternatives       |           | in the lost.    |
| Q        | Search             | Choose your preferred language for d             | isplaying | pages                  |           | Ch <u>o</u> ose |
| 8        | Privacy & Security | Check your spelling as you type                  |           |                        |           |                 |
| Φ        | Sync               |                                                  |           |                        |           |                 |

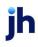

Ensure that English (United States) is the first, or only, language listed.

| Webpage Language Settings                                                                                          |                    | × |
|----------------------------------------------------------------------------------------------------|--------------------|---|
| Web pages are sometimes offered in more than one language. Choose language these web pages, in order of preference | s for displaying   |   |
| English (United States) [en-us]                                                                                    | Move <u>U</u> p    |   |
| English [en]                                                                                                    | Move <u>D</u> own  |   |
|                                                                                                    | <u>R</u> emove     |   |
| Select a language to add V                                                                                         | <u>A</u> dd        |   |
| ок                                                                                                    | Cancel <u>H</u> el | D |
|                                                                                                    |                    |   |

Click **Privacy & Security**, under *Enhanced Tracking Protection*, select **Custom**. Then, clear all check boxes.

| <b>ලි</b> General                                                                         | Enhanced Tracking Protection                                                                                                    |  |  |  |
|-------------------------------------------------------------------------------------------|----------------------------------------------------------------------------------------------------|--|--|--|
| <ul><li>G Home</li><li>Q Search</li></ul>                                                 | Trackers follow you around online to collect information<br>about your browsing habits and interests. Firefox blocks<br>many of these trackers and other malicious scripts.                                           |  |  |  |
| Privacy & Security                                                                        |                                                                                                    |  |  |  |
| Sync Stan <u>d</u> ard Balanced for protection and performance. Pages will load normally. |                                                                                                    |  |  |  |
|                                                                                           | Stronger protection, but may cause some sites or content to break.                                                                                                    |  |  |  |
|                                                                                           | © <u>C</u> ustom                                                                                                    |  |  |  |
|                                                                                           | Choose which trackers and scripts to block.                                                                                                    |  |  |  |
|                                                                                           | Cookies V                                                                                                    |  |  |  |
|                                                                                           | Iracking content                                                                                                    |  |  |  |
|                                                                                           | Cryptominers                                                                                                    |  |  |  |
|                                                                                           | <u> </u>                                                                                                    |  |  |  |
|                                                                                           | ① You will need to reload your tabs to apply these<br>changes. C Reload All Tabs                                                                                                    |  |  |  |
| <ul> <li>Extensions &amp; Themes</li> </ul>                                               | ▲ Heads up!<br>This setting may cause some websites to not display content or work<br>correctly. If a site seems broken, you may want to turn off tracking<br>protection for that site to load all content. Learn how |  |  |  |
| <ul> <li>Firefox Support</li> </ul>                                                       |                                                                                                    |  |  |  |

jh

Select **Clear History**. Choose **Everything** from the drop-down menu. Select **Browsing & Download History**, **Cookies**, and **Cache**, then click **OK**.

| Cl                             | ear All History                                                      | ×    |  |  |  |  |
|--------------------------------|----------------------------------------------------------------------|------|--|--|--|--|
| Time range to clear: Everythin | ng                                                                   | ~    |  |  |  |  |
|                                | All selected items will be cleared.<br>This action cannot be undone. |      |  |  |  |  |
| History                        |                                                                      |      |  |  |  |  |
| Browsing & Download History    | ✓ Cookies                                                            |      |  |  |  |  |
| Active <u>L</u> ogins          | ✓ C <u>a</u> che                                                     |      |  |  |  |  |
| Eorm & Search History          |                                                                      |      |  |  |  |  |
| Data                           |                                                                      |      |  |  |  |  |
| Site Preferences               | Offline Website Data                                                 |      |  |  |  |  |
|                                | ОК Саг                                                               | ncel |  |  |  |  |

Scroll to the Cookies and Site Data section and click Clear Data.

| Cookies and Site Data                                                    |                            |  |  |  |
|--------------------------------------------------------------------------|----------------------------|--|--|--|
| Your stored cookies, site data, and cache are currently using 84.6 MB of | C <u>l</u> ear Data        |  |  |  |
| disk space. Learn more                                                   | <u>M</u> anage Data        |  |  |  |
| Delete <u>c</u> ookies and site data when Firefox is closed              | Manage E <u>x</u> ceptions |  |  |  |

#### Select Cookies and Site Data and Cached Web Content, then click Clear.

| Clear Data                                                                            |  |
|---------------------------------------------------------------------------------------|--|
| Clearing all cookies and site data stored by Firefox may sign you out of websites and |  |
| remove offline web content. Clearing cache data will not affect your logins.          |  |
| Cookies and <u>S</u> ite Data (0 bytes)                                               |  |
| You may get signed out of websites if cleared                                         |  |
| Cached Web Content (154 KB)                                                           |  |
| Will require websites to reload images and data                                       |  |
| Clear Cancel                                                                          |  |
|                                                                                       |  |

#### Click Clear Now.

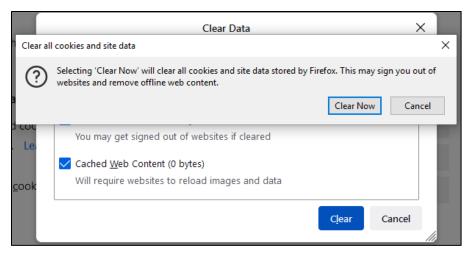

While still in the Cookies and Site Data section, click Manage Exceptions.

| Cookies and Site Data                                                    |                            |  |  |
|--------------------------------------------------------------------------|----------------------------|--|--|
| Your stored cookies, site data, and cache are currently using 84.6 MB of | C <u>l</u> ear Data        |  |  |
| disk space. Learn more                                                   | <u>M</u> anage Data        |  |  |
| Delete <u>c</u> ookies and site data when Firefox is closed              | Manage E <u>x</u> ceptions |  |  |

Under *Address of website,* type www.billpaysite.com for Consumer Bill Pay or www.businessbillpay-e.com for Business Bill Pay and click **Allow**. Click **Save Changes**.

|                                                | Exceptions - Cooki                                                     | es and Site Data | 3                         |               |
|------------------------------------------------|------------------------------------------------------------------------|------------------|---------------------------|---------------|
| of the site you want to m                      | ebsites are always or never allow<br>nanage and then click Block, Allo |                  |                           | xact address  |
| A <u>d</u> dress of website<br>billpaysite.com |                                                                        |                  |                           |               |
|                                                |                                                                        | <u>B</u> lock    | Allow for <u>S</u> ession | <u>A</u> llow |
| Website                                        |                                                                        |                  | Status                    | •             |
| http://businessbillpay-e                       | .com                                                                   |                  | Allow                     |               |
|                                                |                                                                        |                  |                           |               |
| <u>R</u> emove Website                         | Remove All Websites                                                    |                  |                           |               |
|                                                |                                                                        |                  | <u>S</u> ave Changes      | Cancel        |

While in **Privacy & Security**, scroll to the *Permissions* section and click **Exceptions** for *Block pop-up windows*.

| හි General           | Permissions                                                        |                   |
|----------------------|--------------------------------------------------------------------|-------------------|
| Home                 | ⊘ Location                                                         | Se <u>t</u> tings |
| Q Search             | C3 Camera                                                          | Se <u>t</u> tings |
| A Privacy & Security | ₽ Microphone                                                       | Se <u>t</u> tings |
| Sync                 | Notifications Learn more                                           | Se <u>t</u> tings |
| Gr Sync              | Pause notifications until Firefox restarts                         |                   |
|                      | 🕑 Autoplay                                                         | Se <u>t</u> tings |
|                      | 戻 Virtual Reality                                                  | Se <u>t</u> tings |
|                      |                                                                    |                   |
|                      | ✓ Block pop-up windows                                             | Exceptions        |
|                      | $\checkmark$ <u>W</u> arn you when websites try to install add-ons | Exceptions        |

Under *Address of website,* type www.billpaysite.com for Consumer Bill Pay or www.businessbillpay-e.com for Business Bill Pay and click **Allow**. Click **Save Changes**.

| Allowed Websites - Pop-ups                            |                                          |                          | 2                      |               |
|-------------------------------------------------------|------------------------------------------|--------------------------|------------------------|---------------|
| You can specify which we<br>want to allow and then cl | bsites are allowed to open<br>ick Allow. | pop-up windows. Type the | e exact address of the | e site you    |
| A <u>d</u> dress of website                           |                                          |                          |                        |               |
| billpaysite.com                                       |                                          |                          |                        |               |
|                                                       |                                          |                          |                        | <u>A</u> llow |
| Website                                               |                                          |                          | Status                 | •             |
| https://businessbillpay-e                             | e.com                                    |                          | Allow                  |               |
|                                                       |                                          |                          |                        |               |
|                                                       |                                          |                          |                        |               |
| <u>R</u> emove Website                                | Remove All Websites                      |                          |                        |               |
|                                                       |                                          |                          | <u>Save</u> Changes    | Cancel        |
|                                                       |                                          |                          |                        |               |

Restart the browser by closing all open sessions.

If the date or currency format is still incorrect, walk the subscriber through updating their <u>Language and Region Preferences</u>.

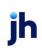

## Safari 14 and Above

To locate the browser version, with the browser window open, hold the cursor at the top of the screen. The toolbar menu will drop down. Click **Safari**, then **About Safari**.

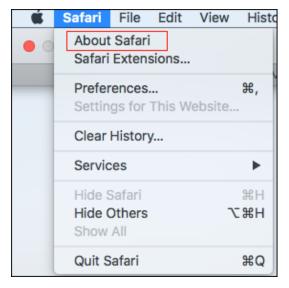

With your browser window open, select Safari then Preferences.

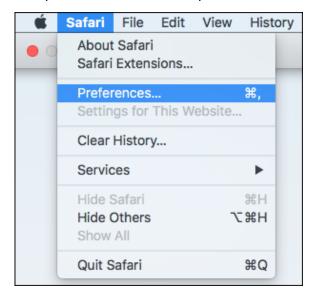

The Preferences window appears.

Click Privacy.

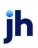

De-select Prevent cross-site tracking and Block all cookies.

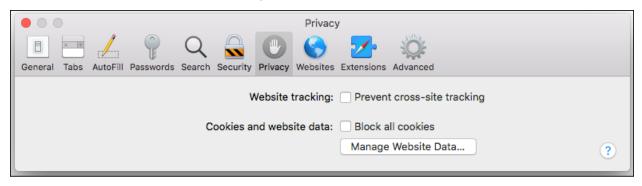

Click Websites, then select Pop-up Windows.

|                                          | -                                             |                                |
|------------------------------------------|-----------------------------------------------|--------------------------------|
| • • •                                    | Websites                                      |                                |
| General Tabs AutoFill Passwords Search   | Security Privacy Websites Extensions Advanced |                                |
| General                                  |                                               |                                |
| Reader                                   | Allow pop-up windows on the websites below:   |                                |
|                                          | Currently Open Websites                       |                                |
| Content Blockers                         | billpaysite.com                               | ✓ Block and Notify<br>○        |
| Auto-Play                                |                                               | Block<br>Allow                 |
| 🔍 Page Zoom                              |                                               |                                |
| Camera                                   |                                               |                                |
| Microphone                               |                                               |                                |
| Location                                 |                                               |                                |
| Notifications                            |                                               |                                |
| Pop-up Windows                           |                                               |                                |
| Plug-ins                                 |                                               |                                |
| Adobe Flash Player<br>Version 32.0.0.114 |                                               | Plack and Matife               |
|                                          | Remove When visiting othe                     | r websites: Block and Notify ᅌ |

In the When visiting other websites drop-down menu, select Allow.

### NOTE

If billpaysite.com or businessbillpay-e.com doesn't appear, the online banking web

address or a variation should appear. **Allow** should still be selected for that address.

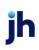

Delete browsing history. Click **Safari**, then **Clear history**. In the *Clear* section select **all history**, then click **Clear History**.

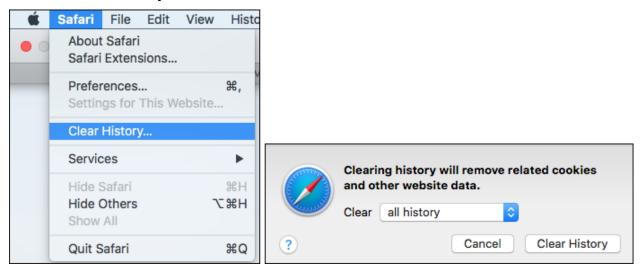

Restart the browser by closing all open sessions.

If the date or currency format is still incorrect, walk the subscriber through updating their <u>Language and Region Preferences</u>.

# Microsoft<sup>®</sup> Edge 101 and 102

To locate the browser version, with the browser window open, click the three horizontal dots. Then, click **Settings**.

|                       |                      | Guest | 8      |   |
|-----------------------|----------------------|-------|--------|---|
|                       | New tab              |       | Ctrl+  | г |
|                       | New window           |       | Ctrl+N | N |
| <u> </u>              | New InPrivate window | Ctrl+ | Shift+ | N |
|                       | Zoom –               | 100%  | +      | 2 |
| $\overline{\uparrow}$ | Downloads            |       | Ctrl+  | J |
| ₽                     | Apps                 |       |        | > |
| ¢                     | Extensions           |       |        |   |
| æ                     | Print                |       | Ctrl+  | р |
| Ŕ                     | Share                |       |        |   |
| ß                     | Find on page         |       | Ctrl+  | F |
| A)                    | Read aloud           |       |        |   |
|                       | More tools           |       |        | > |
|                       | Settings             |       |        |   |
| ?                     | Help and feedback    |       |        | > |
|                       | Close Microsoft Edge |       |        |   |

#### Click About Microsoft Edge.

| Setti                 | ings                                                                                                    | About                                                                                                    |
|-----------------------|----------------------------------------------------------------------------------------------------|----------------------------------------------------------------------------------------------------|
| ۶ مر                  | Search settings                                                                                           | C Microsoft Edge                                                                                                    |
| <br>← A<br>← C<br>↓ C | Profiles<br>Privacy, search, and services<br>Appearance<br>On startup<br>New tab page<br>lite permissions | Microsoft Edge is up to date.     Version 86.0.622.51 (Official build) (64-bit)  This browser is made possible by the <u>Chromium</u> open source project and other <u>open source software</u> .  Microsoft Edge © 2020 Microsoft Corporation. All rights reserved. <u>Terms of use</u> - <u>Privacy statement</u> - <u>Microsoft services agreement</u> |
| <br>₹ D               | Default browser<br>Downloads<br>amily safety                                                              |                                                                                                    |
| ¶age La               | anguages<br>Printers                                                                                      |                                                                                                    |
|                       | iystem<br>leset settings                                                                                  |                                                                                                    |
| -                     | whone and other devices                                                                                   |                                                                                                    |
| A 9                   | bout Microsoft Edge                                                                                       |                                                                                                    |

While still in Settings, click Privacy, search, and services. Turn off Tracking prevention.

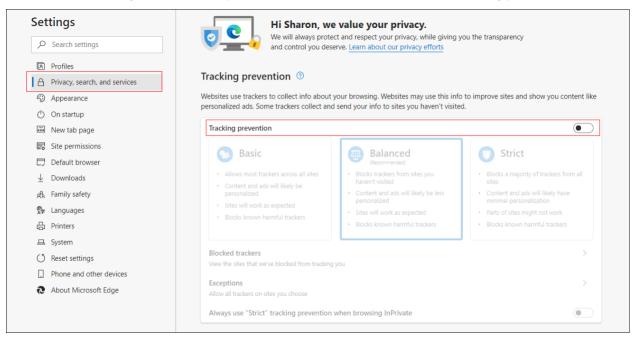

While still on the **Privacy, search, and services** page, locate the **Clear browsing data** section and click **Choose what to clear**.

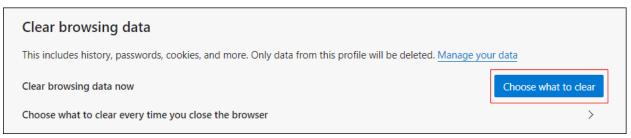

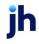

In the Time range section, choose **All time**. Select **Browsing History**, **Cookies and other site data**, and **Cached images and files**, then click **Clear now**.

|   | e range<br>Il time                                                                | ~                                                              |
|---|-----------------------------------------------------------------------------------|----------------------------------------------------------------|
| / | Browsing history<br>10 items. Browsing data is only                               | y stored on this device.                                       |
|   | Download history<br>1 item                                                        |                                                                |
| ~ | Cookies and other site da<br>From 22 sites. Signs you out o                       |                                                                |
| ~ | Cached images and files<br>Frees up 5.5 MB, Some sites m<br>your next visit.      | ay load more slowly on                                         |
|   | will clear your data across all yo<br>. To clear brow<br>, <u>turn off sync</u> . | our synced devices signed in to<br>wsing data from this device |
|   | Clear now                                                                         | Cancel                                                         |

Under the Settings menu, select Cookies and site permissions. Then, click Manage and delete cookies and site data.

| Set          | tings                         | Cookies and data stored                                                                                    |   |
|--------------|-------------------------------|----------------------------------------------------------------------------------------------------|---|
| Q            | Search settings               | Save cookies and data on your device in order to facilitate continuous browsing between sites and sessions |   |
| ٢            | Profiles                      | Manage and delete cookies and site data                                                                    | > |
| ĉ            | Privacy, search, and services |                                                                                                    |   |
| 3            | Appearance                    |                                                                                                    |   |
| $\bigcirc$   | On startup                    | Site permissions                                                                                           |   |
|              | New tab page                  | All sites                                                                                                  | > |
| É            | Share, copy, and paste        | View permissions for sites you've visited                                                                  |   |
| 6            | Cookies and site permissions  |                                                                                                    |   |
| G            | Default browser               | Recent activity The latest changes made to site permissions                                                |   |
| $\downarrow$ | Downloads                     |                                                                                                    |   |
| 썅            | Family safety                 | https://www.thehollywoodgossip.com/<br>Notifications blocked                                               | > |
| At           | Languages                     |                                                                                                    |   |
| 0            | Printers                      | All permissions                                                                                            |   |
|              | System                        | Permissions that are applied across all sites                                                              |   |
| C            | Reset settings                | O Location                                                                                                 | > |
|              | Phone and other devices       | Ask first                                                                                                  |   |
| Q            | About Microsoft Edge          | Camera<br>Ask first                                                                                        | > |

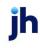

Turn on Allow sites to save and read cookie data (recommended). Turn off Block thirdparty cookies.

| Set     | tings                                                       | Cookies and data stored / Cookies and site data                                                                                                    |     |
|---------|-------------------------------------------------------------|----------------------------------------------------------------------------------------------------|-----|
| Q       | Search settings                                             | Allow sites to save and read cookie data (recommended)                                                                                                    |     |
| 9<br>1  | Profiles<br>Privacy, search, and services                   | Block third-party cookies<br>When on, sites can't use cookies that track you across the web. Features on some sites may break.                                        |     |
| 3<br>() | Appearance<br>On startup                                    | Preload pages for faster browsing and searching<br>Uses cookies to remember your preferences, even if you don't visit those pages                                     |     |
| 1<br>1  | New tab page<br>Share, copy, and paste                      | See all cookies and site data                                                                                                    | >   |
| •       | Cookies and site permissions<br>Default browser             | Block<br>You've prevented the following sites from saving and reading cookies on your device.                                                                         | Add |
| ⊥<br>%  | Downloads<br>Family safety                                  | No sites added                                                                                                    |     |
| AT<br>O | Languages<br>Printers                                       | Allow<br>The following sites can save cookies on your device. To prevent these cookies from being cleared on exit, go to <u>Clear browsing data on close</u> .        | Add |
|         | System                                                      | No sites added                                                                                                    |     |
| ی<br>ا  | Reset settings Phone and other devices About Microsoft Edge | Clear on exit<br>To clear all cookies and site data when you close Microsoft Edge, go to <u>Clear browsing data on close</u> .                                        | Add |
| le      | About microsoft Lage                                        | No sites added                                                                                                    |     |
|         |                                                             | Cookies and site data you've temporarily allowed<br>You've allowed the requesting sites to store cookies and site data while visiting the following sites. Learn more |     |
|         |                                                             | No sites added                                                                                                    |     |

In the *Allow* section, click **Add** and type billpaysite.com for Consumer Bill Pay or businessbillpay-e.com for Business Bill Pay and click **Add**.

| Allow<br>The following sites can save cookies o | your device. To prevent these cookies from being cleared on exit, go to <u>Clear browsing data on close</u> . Ad | dd |
|-------------------------------------------------|----------------------------------------------------------------------------------------------------|----|
| No sites added                                  |                                                                                                    |    |
| Add a site<br>Site<br>billpaysite.com           |                                                                                                    |    |
| Add                                             | Cancel                                                                                                    |    |

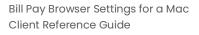

jh

While still on the Cookies and site permissions page, click See all cookies and site data and then click **Remove All**.

| Settir                     | ngs                                     | ← Cookies and data stored / Cookies and site data                                                                           |     |  |
|----------------------------|-----------------------------------------|----------------------------------------------------------------------------------------------------|-----|--|
| Q Se                       | earch settings                          | Allow sites to save and read cookie data (recommended)                                                                      |     |  |
| -                          | rofiles<br>rivacy, search, and services | Block third-party cookies When on, sites can't use cookies that track you across the web. Features on some sites may break. |     |  |
|                            | ppearance<br>n startup                  | See all cookies and site data                                                                                               | >   |  |
| 1757 - 1999<br>1997 - 1997 | ew tab page<br>hare, copy, and paste    | Block<br>You've prevented the following sites from saving and reading cookies on your device.                               | Add |  |
| 🕞 Co                       | ookies and site permissions             | No sites added                                                                                                    |     |  |
| ← Co                       | ookies and site data                    | / All cookies and site data                                                                                                 |     |  |
|                            | Cookies and data stored for             | Remove all Remove third-party cook                                                                                          |     |  |

Under the Settings menu, select Cookies and site permissions. Then, click Pop-ups and redirects.

| All si  | ites                                      |  |
|---------|-------------------------------------------|--|
| View    | permissions for sites you've visited      |  |
| Rece    | ent activity                              |  |
| The la  | atest changes made to site permissions    |  |
| All p   | permissions                               |  |
|         | issions that are applied across all sites |  |
| $\odot$ | Location                                  |  |
|         | Show all                                  |  |
| Ø       | Pop-ups and redirects                     |  |
|         | Allowed                                   |  |
|         | Ads                                       |  |
|         | Blocked                                   |  |
| ()      | Background sync                           |  |
| (.)     |                                           |  |

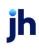

### Turn off Block (recommended).

| ~ | Site permissions / Pop-ups and redirects |     |  |  |  |
|---|------------------------------------------|-----|--|--|--|
|   | Block (recommended)                      |     |  |  |  |
|   | Block                                    | Add |  |  |  |
|   | No sites added                           |     |  |  |  |
|   | Allow                                    | Add |  |  |  |
|   | No sites added                           |     |  |  |  |

### Consumer and Business users:

In the *Allow* section, click **Add**, type billpaysite.com for Consumer Bill Pay or businessbillpay-e.com for Business Bill Pay and click **Add**.

#### iPay Portal users:

In the Allow section, click Add, type jhaipayportal.com and click Add.

| Allow<br>No sites added |        |   |  | Add |
|-------------------------|--------|---|--|-----|
| Add a site              |        | × |  |     |
| Site billpaysite.com    |        |   |  |     |
| Add                     | Cancel |   |  |     |

ĭh

Under the Settings menu, select Languages.

| Settings |              |                               |  |  |  |  |
|----------|--------------|-------------------------------|--|--|--|--|
|          | Q            | Search settings               |  |  |  |  |
|          | R            | Profiles                      |  |  |  |  |
|          | ≙            | Privacy, search, and services |  |  |  |  |
|          | ÷:)          | Appearance                    |  |  |  |  |
|          | $\bigcirc$   | On startup                    |  |  |  |  |
|          |              | New tab page                  |  |  |  |  |
|          |              | Site permissions              |  |  |  |  |
|          |              | Default browser               |  |  |  |  |
|          | $\downarrow$ | Downloads                     |  |  |  |  |
|          | <u> </u>     | Family safety                 |  |  |  |  |
|          | 霒            | Languages                     |  |  |  |  |
|          | Ð            | Printers                      |  |  |  |  |
|          | 旦            | System                        |  |  |  |  |
|          | Ő            | Reset settings                |  |  |  |  |
|          |              | Phone and other devices       |  |  |  |  |
|          | 9            | About Microsoft Edge          |  |  |  |  |
|          |              |                               |  |  |  |  |

Under Language ensure that English (United States) is the first, or only, language listed.

| Language<br>Order languages based on your preference    | Add languages |
|---------------------------------------------------------|---------------|
| English (United States)                                 |               |
| English<br>Microsoft Edge is displayed in this language |               |

### Restart the browser by closing all open sessions.

If the date or currency format is still incorrect, walk the subscriber through updating their Language and Region Preferences.

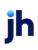

# Language and Region Preferences

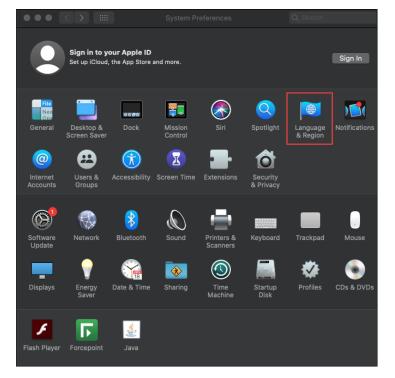

On your Mac desktop, open System Preferences. Click Language & Region.

#### Click the + icon under Preferred languages.

|                                                                                                    | Language & Region                            | Q Search         |  |  |  |  |
|----------------------------------------------------------------------------------------------------|----------------------------------------------|------------------|--|--|--|--|
| Language & Region preferences control the language you see in menus and dialogues, a the formats of dates, times and currencies.  General Apps Preferred languages: |                                              |                  |  |  |  |  |
| English<br>English (US) — Primary                                                                                                    | Region: United                               | States 🗘         |  |  |  |  |
| English (UK)                                                                                                    | First day of week: Sunday                    | y 🗘              |  |  |  |  |
| English (UK)                                                                                                    | Calendar: Gregor                             | ian 🗘            |  |  |  |  |
|                                                                                                    | Time format: 📃 24-H                          | our Time         |  |  |  |  |
|                                                                                                    | Temperature: <b>°</b> F — F                  | ahrenheit ᅌ      |  |  |  |  |
| + *-                                                                                                    | Monday, June 28, 202<br>6/28/21, 8:10 AM 12, |                  |  |  |  |  |
|                                                                                                    | Keyboard Prefere                             | ences Advanced ? |  |  |  |  |

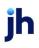

Scroll through the list and select **English (US).** Choose *English (US)* as your primary language.

 Image Region
 Image Region

 Image Region preferences control the language you see in menus and dialogues, and the formats of dates, times and currencies.

 Image Region preferences control the language you see in menus and dialogues, and the formats of dates, times and currencies.

 Image Region preferences control the language you see in menus and dialogues, and the formats of dates, times and currencies.

 Image Region preferences control the language you see in menus and dialogues, and the formats of dates, times and currencies.

 Image Region preferences control the language you see in menus and dialogues, and the formats of dates, times and currencies.

 Image Region preferences control the language you see in menus and dialogues, and the formats of dates, times and currencies.

 Image Region preferences control the language you see in menus and dialogues, and the formats of dates, times and currencies.

 Image Region preferences.
 Image Region preferences.

 Image Region preferences.
 Image Region preferences.

 Image Region preferences.
 Image Region preferences.

 Image Region preferences.
 Image Region preferences.

 Image Region preferences.
 Image Region preferences.

 Image Region preferences.
 Image Region preferences.

Next, click the Region drop-down menu and select United States.

Restart your Mac desktop.